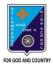

d. Home

## ST. LAWRENCE HIGH SCHOOL

# A JESUIT CHRISTIAN MINORITY INSTITUTION 27, BALLYGUNGE CIRCULAR ROAD

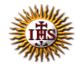

#### Worksheet – 7 TOPIC: More on MS Paint 2<sup>nd</sup> TERM

Subject: Computer Class: 3 Date: 27.07.2021

| A. Fill in the blanks:                                                                                                    |
|----------------------------------------------------------------------------------------------------|
| group is used to change font style of text in Paint.     a. Shapes     b. Font     c. Clipboard     d. Images                     |
| 2. You can see Color Boxes on the  a. Ribbon  b. Title bar  c. Status bar  d. Drawing area                                        |
| 3. Fill button is present in the group.  a. Font  b. Clipboard  c. Shapes  d. Images                                              |
| 4. While typing text in the Drawing area of MS Paint, a tab appears on the Ribbon.  a. Clipboard  b. Home  c. View  d. Text Tools |
| 5. There are many colors available in the group of MS Paint. a. Shapes b. Colors c. Images                                        |

### B. Choose the correct answer:

| <ul><li>1. How many Color boxes are there in Paint?</li><li>a. One</li><li>b. Two</li><li>c. Three</li><li>d. Four</li></ul>                                                                                  |  |
|----------------------------------------------------------------------------------------------------|--|
| 2. Which tool is used to draw circles? a. Text Tool b. Line Tool c. Oval Tool d. Pencil Tool                                                                                                    |  |
| <ul><li>3. What should be the first step to change font size?</li><li>a. Select the text</li><li>b. Move the Mouse Pointer</li><li>c. Change the position of the cursor</li><li>d. Change the color</li></ul> |  |
| <ul><li>4. Which group has the Triangle Tool option?</li><li>a. Text</li><li>b. Shapes</li><li>c. Colors</li><li>d. Images</li></ul>                                                                          |  |
| <ul><li>5. Which option is used for the outline color?</li><li>a. Fill with color</li><li>b. Color 1</li><li>c. Color 2</li><li>d. Color 3</li></ul>                                                          |  |
| C. Write True or False:                                                                                                    |  |
| 1. We can type outside a Text box also.                                                                                                    |  |
| 2. Color 2 is used as the inside color.                                                                                                    |  |
| 3. It is not possible change the color of text in MS Paint.                                                                                                    |  |
| 4. We can change font size using shapes group.                                                                                                    |  |
| 5. We can enter text in a text box only once.                                                                                                    |  |
|                                                                                                    |  |

## D. Rearrange the steps to make your own colors:

- 1. Click on the Edit colors button. The Edit Colors dialog box appears.
- 2. Click on OK.
- 3. Select a color of your choice from the Colors group.
- 4. Click on Add to Custom Colors button.
- 5. Drag the slider up or down to get the desired shade of the selected color.

Srija Das